Com accedir a DINANTIA (web):

1. PRIMER.- Accedim a la web:<https://dinantia.com/ca>

2. SEGON. - Clic a: LOGIN

3. Si no recordem la contrasenya o és la primera vegada que accedim, haurem de donar-li a: Has oblidat la teva contrasenya?

4. Introduïm el correu facilitat a l'escola. Seguidament, rebrem un correu per canviar la contrasenya.

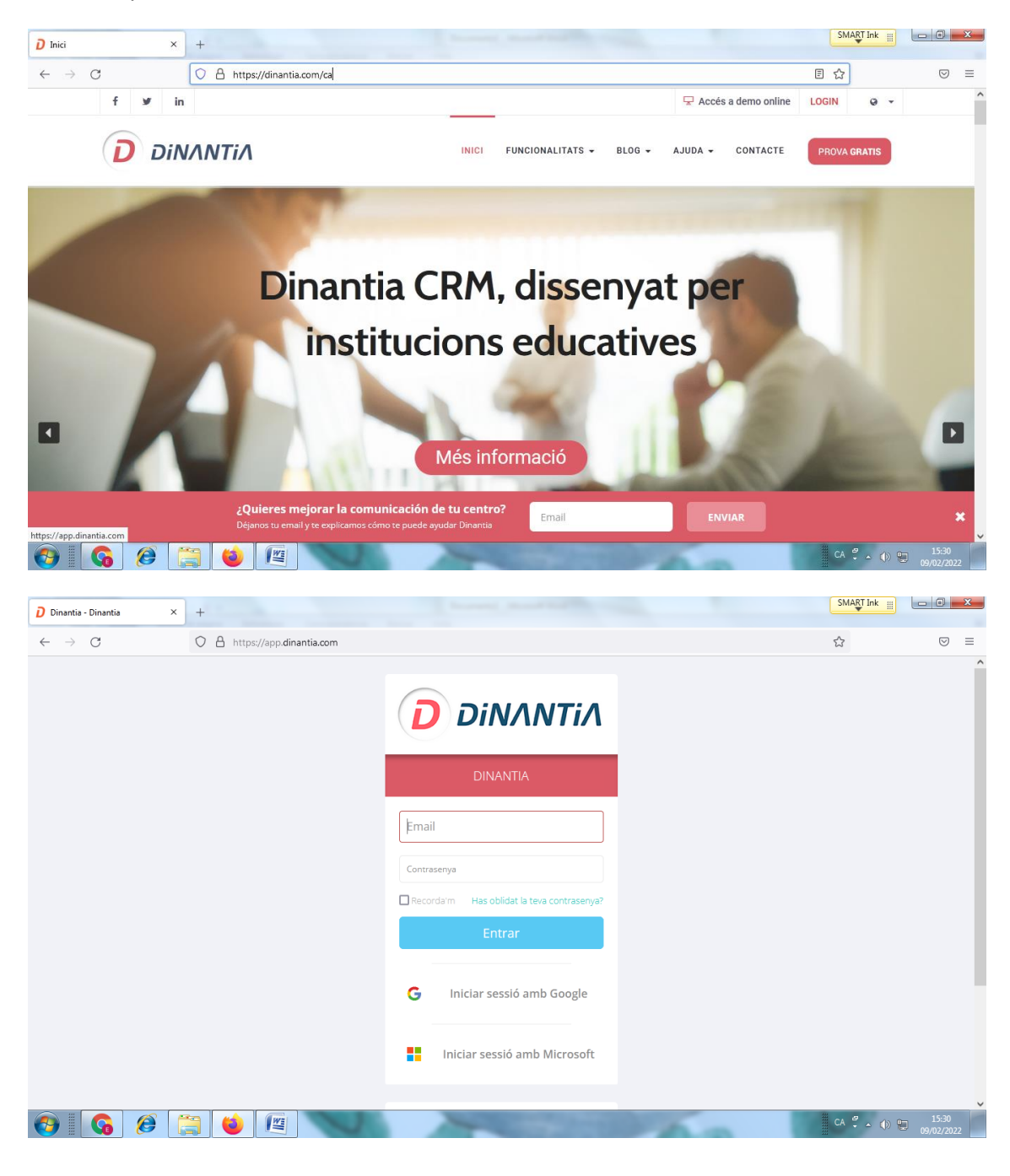

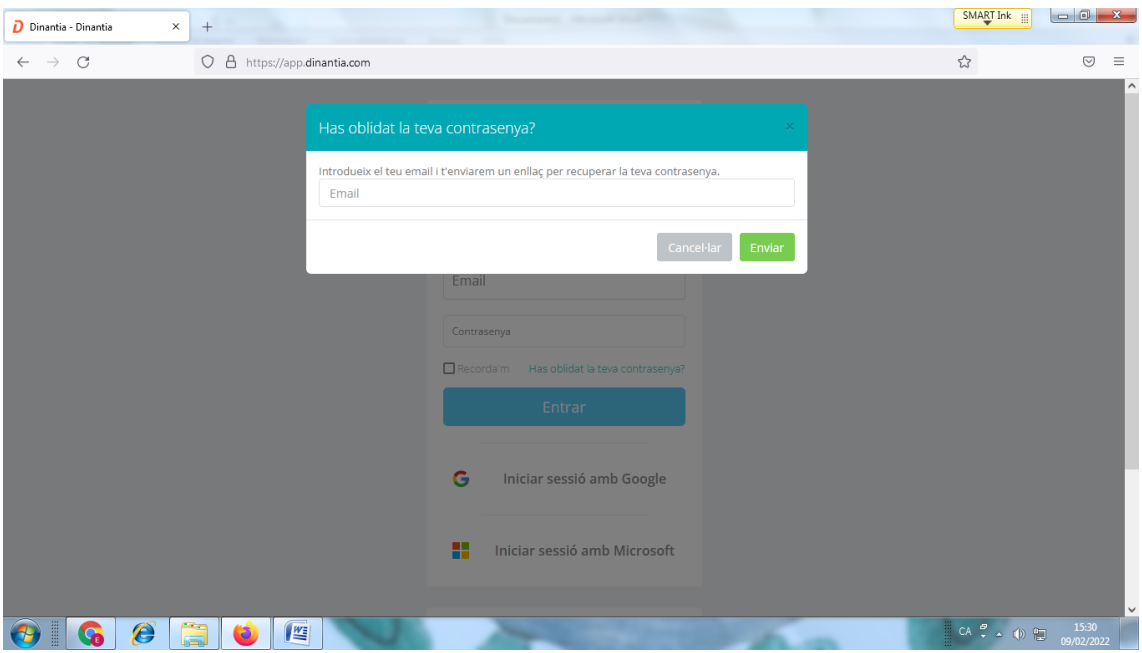

Com accedir a DINANTIA (APP):

Google play:

<https://play.google.com/store/apps/details?id=com.dinantia.dinantia>

Apple store:

<https://itunes.apple.com/es/app/dinantia/id1057051981>